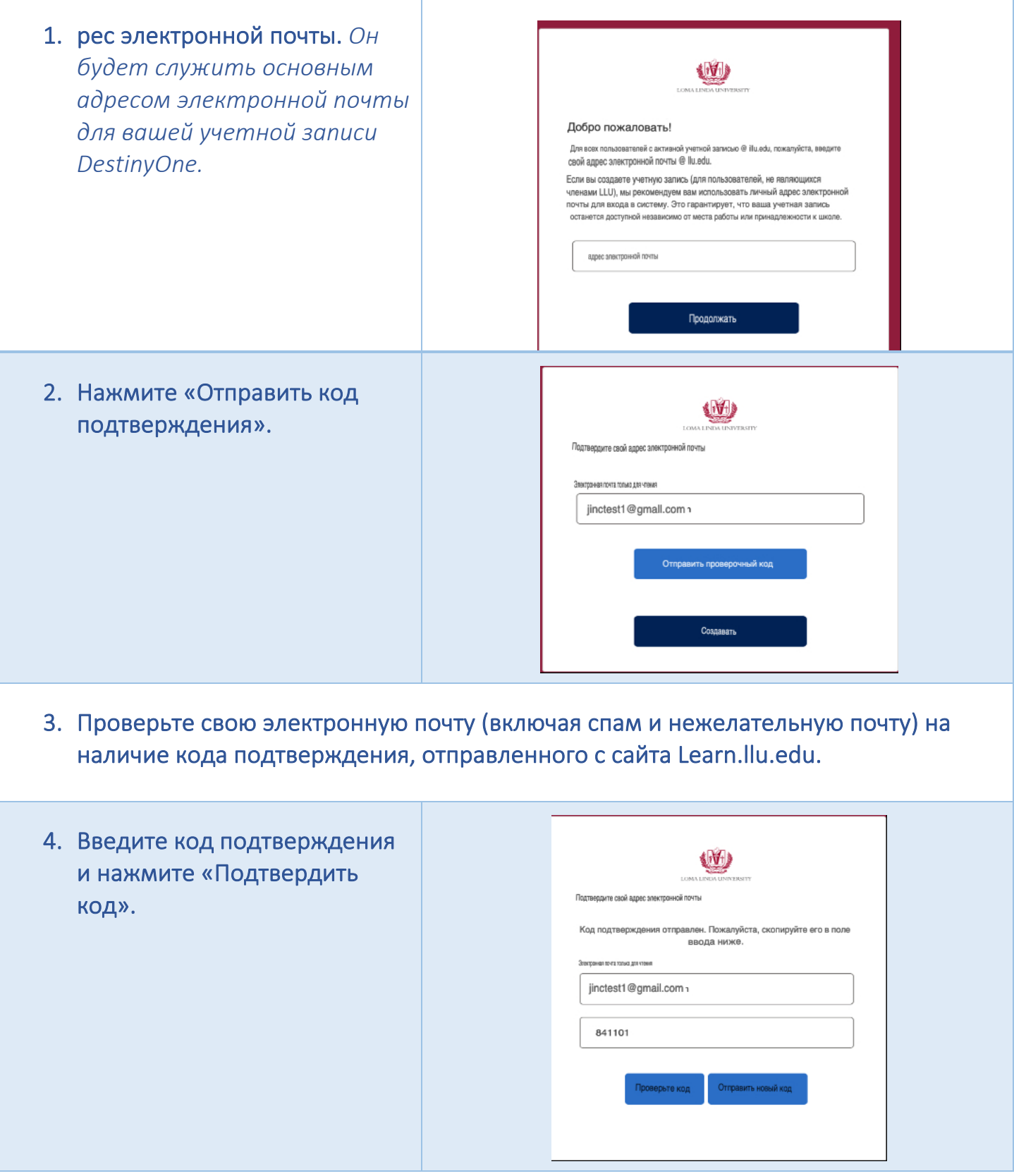

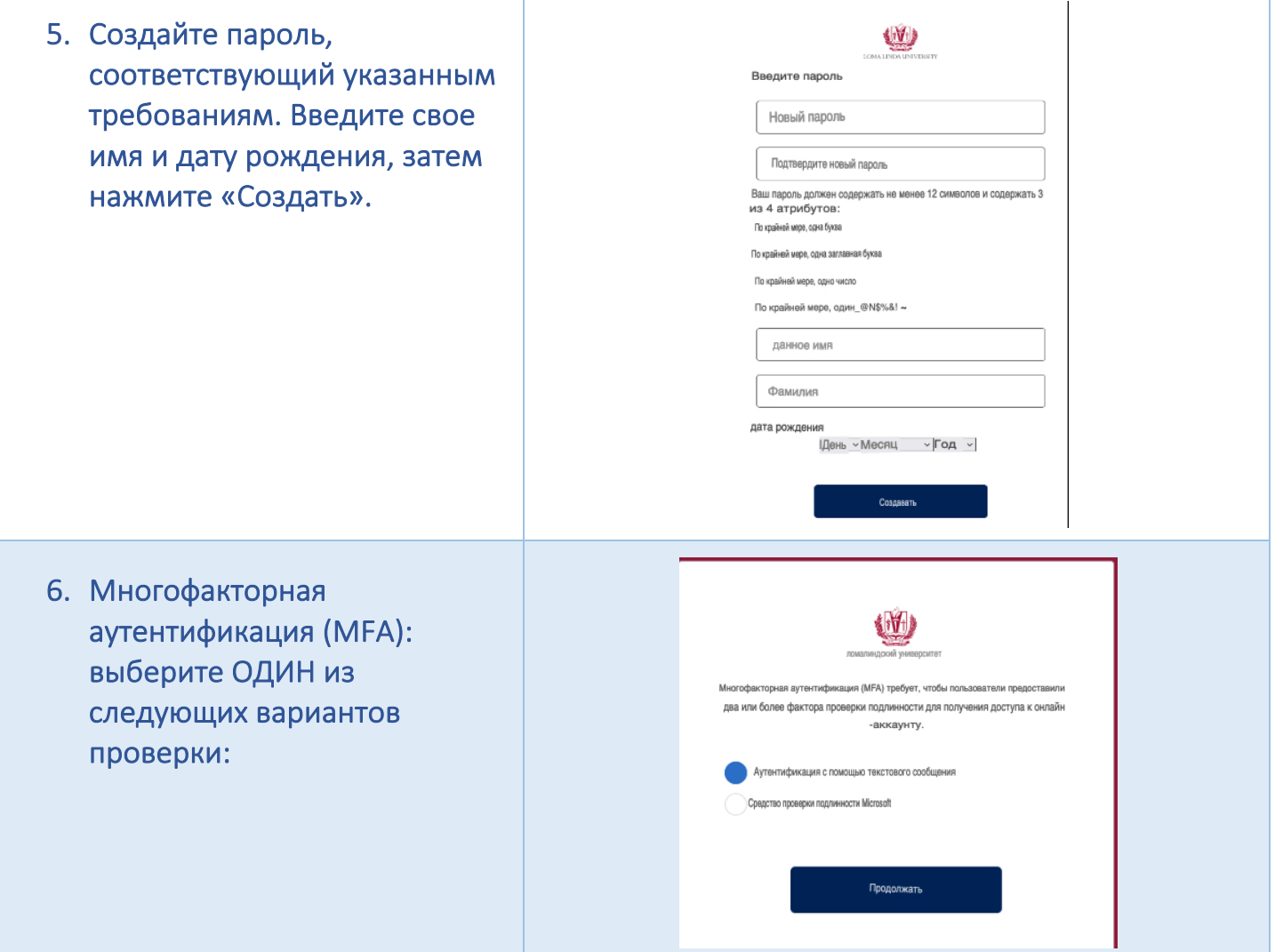

6.1 Аутентификация с использованием текстового сообщения:

> o Введите код страны и номер телефона. Убедитесь, что это номер телефона, к которому у вас есть постоянный доступ. Он понадобится вам на каждом новом устройстве и как минимум каждые 60 дней.

o Нажмите «Отправить код».

o Введите код подтверждения, полученный в текстовом сообщении.

o Выберите «Да», если вы хотите запомнить это устройство для будущих входов в систему, или выберите «Нет», если вы предпочитаете не делать этого. Затем нажмите «Войти», чтобы продолжить.

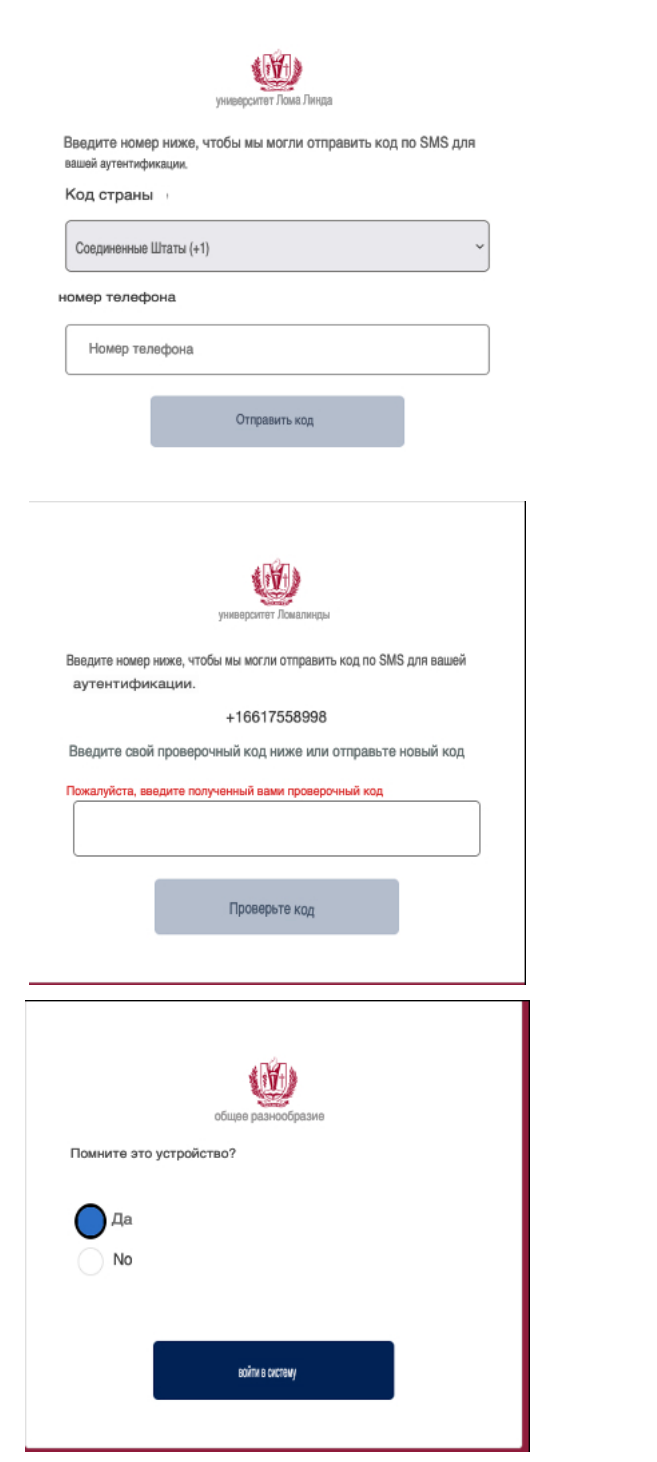

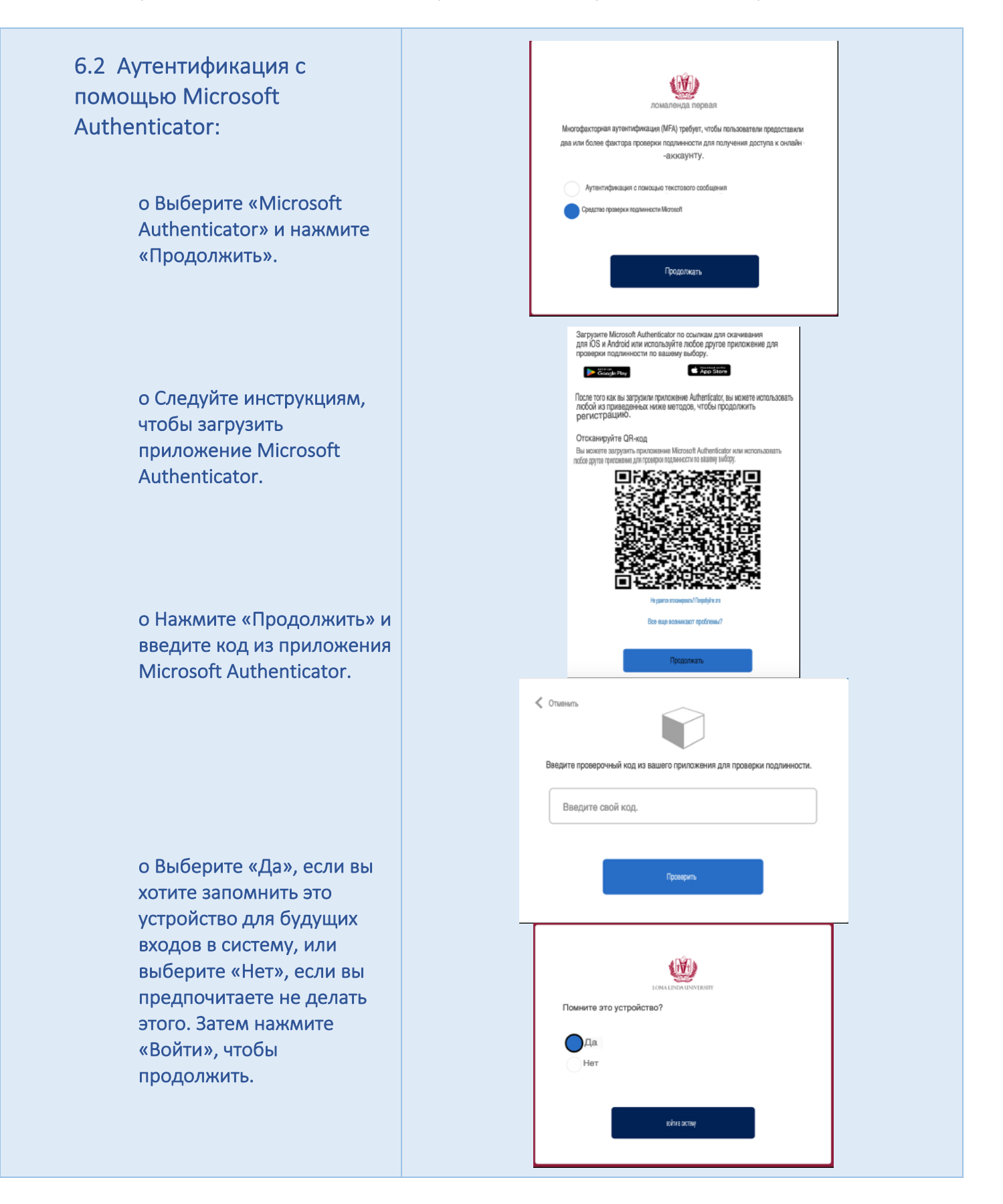

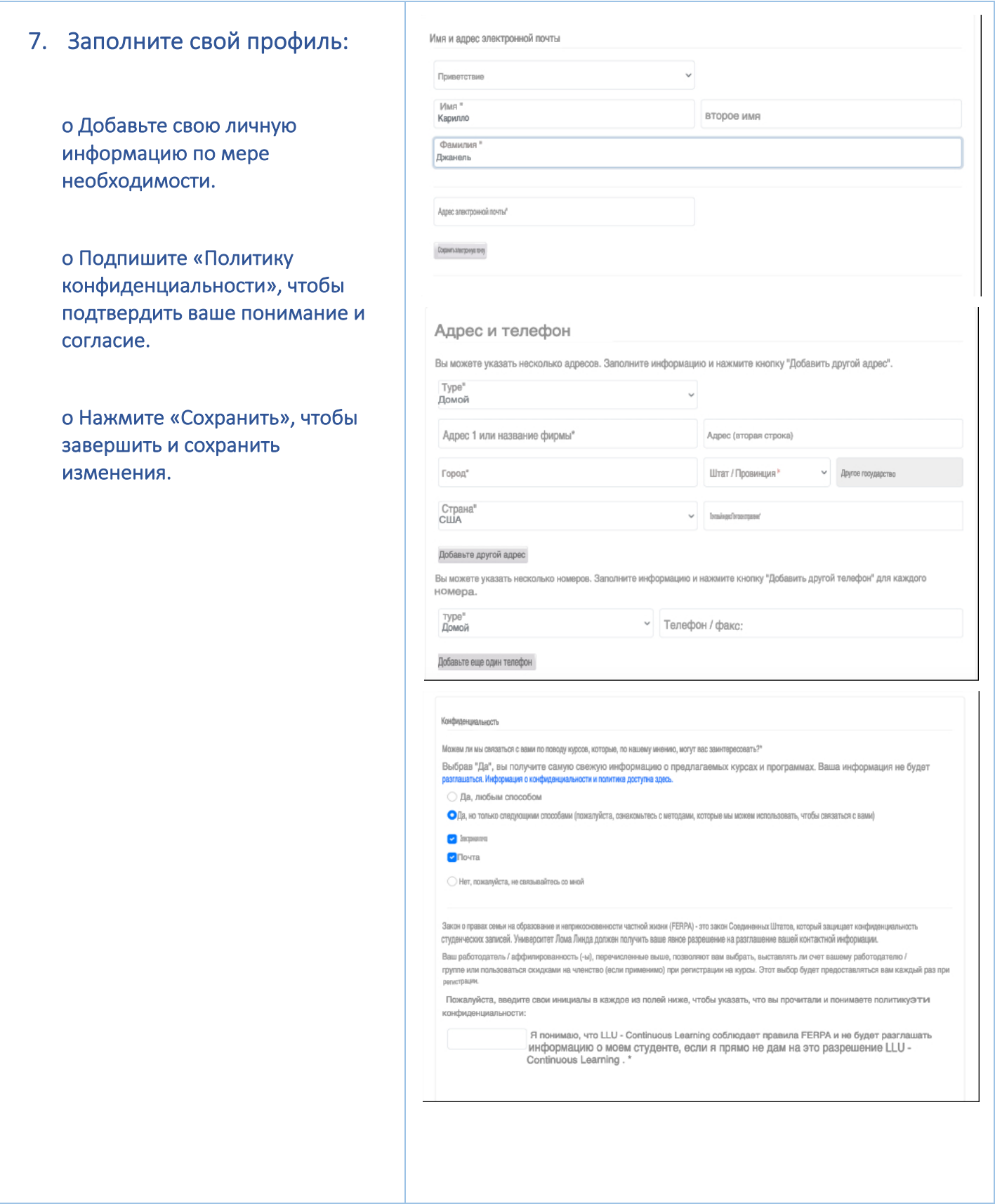

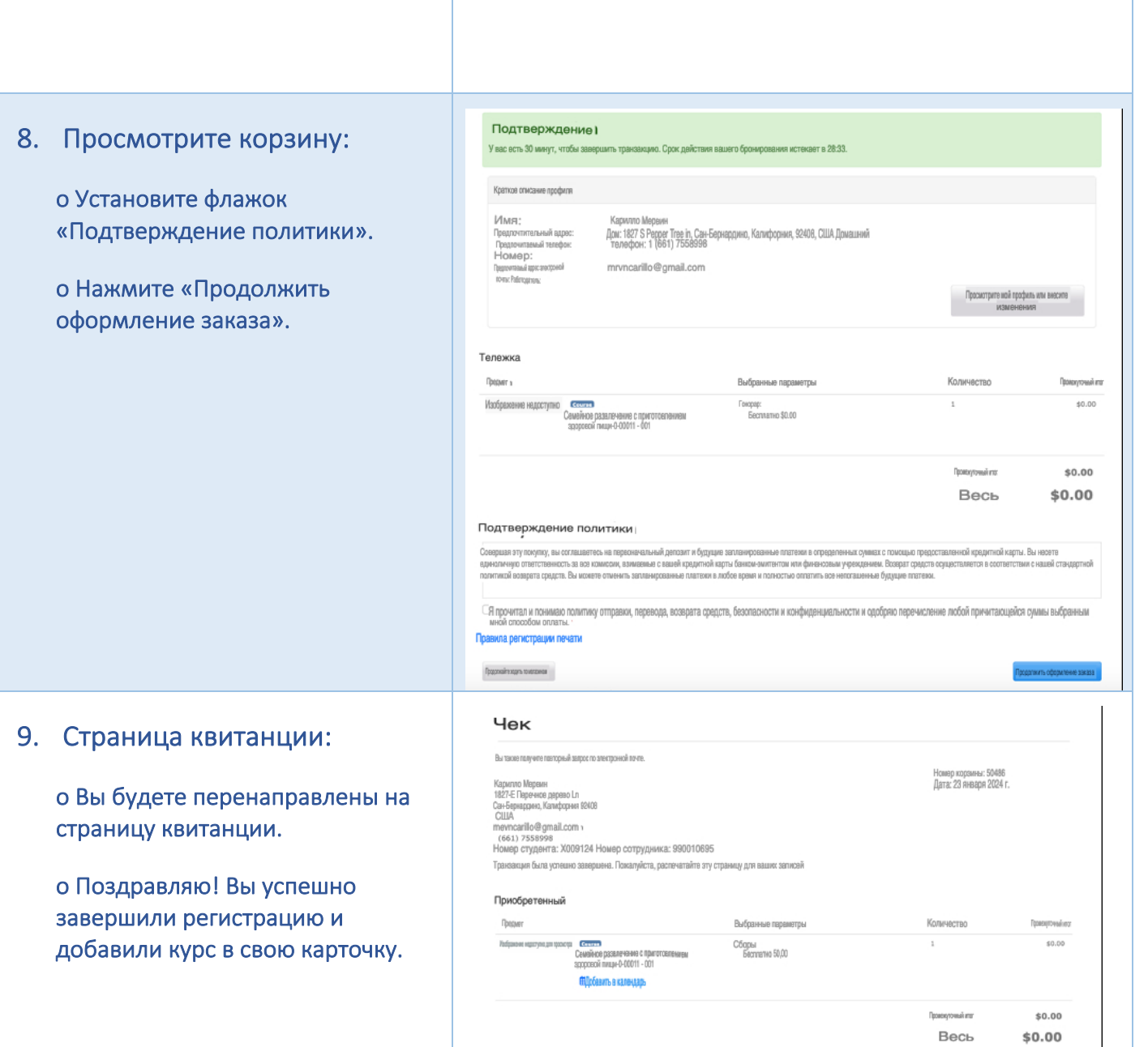

 $\overline{\phantom{a}}$